# **monitoramento ambiental**

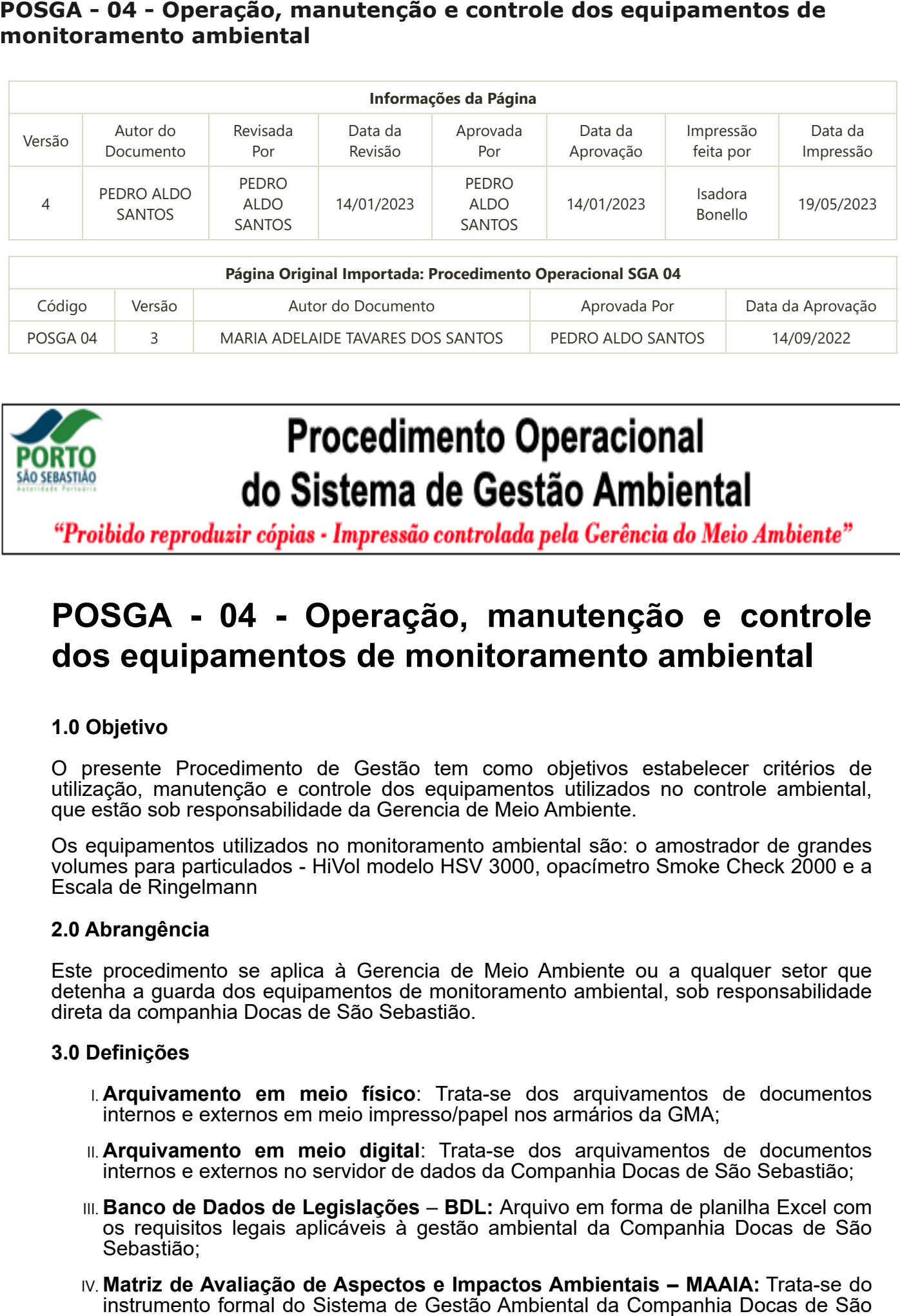

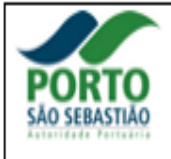

## **POSGA - 04 - Operação, manutenção e controle dos equipamentos de monitoramento ambiental**

### **1.0 Objetivo**

O presente Procedimento de Gestão tem como objetivos estabelecer critérios de utilização, manutenção e controle dos equipamentos utilizados no controle ambiental, que estão sob responsabilidade da Gerencia de Meio Ambiente.

Os equipamentos utilizados no monitoramento ambiental são: o amostrador de grandes volumes para particulados - HiVol modelo HSV 3000, opacímetro Smoke Check 2000 e a Escala de Ringelmann

### **2.0 Abrangência**

Este procedimento se aplica à Gerencia de Meio Ambiente ou a qualquer setor que detenha a guarda dos equipamentos de monitoramento ambiental, sob responsabilidade direta da companhia Docas de São Sebastião.

#### **3.0 Definições**

- I. **Arquivamento em meio físico**: Trata-se dos arquivamentos de documentos internos e externos em meio impresso/papel nos armários da GMA;
- II. **Arquivamento em meio digital**: Trata-se dos arquivamentos de documentos internos e externos no servidor de dados da Companhia Docas de São Sebastião;
- III. **Banco de Dados de Legislações BDL:** Arquivo em forma de planilha Excel com os requisitos legais aplicáveis à gestão ambiental da Companhia Docas de São Sebastião;
- IV. **Matriz de Avaliação de Aspectos e Impactos Ambientais MAAIA:** Trata-se do

Sebastião para o levantamento das atividades com aspectos ambientais associados e, portanto, aqueles que serão alvo de controles, objetivos, metas e melhoria continua;

- V. **Aferição:** método utilizado para conferir e testar a exatidão de alguns aparelhos de medida.
- VI. **Caminhões do "vira":** São caminhões de uma frota fixa de prestadores de serviços realizando o transporte de carga entre o cais, pátios, e galpões do Porto e o Cnaga.
- VII. **Manutenção:** Ação sistemática de controle e monitoramento, com o objetivo de reduzir ou impedir falhas no desempenho de equipamentos
- VIII. **Calibração:** Conjunto de operações que estabelecem, sob condições especificadas, a relação entre valores indicados por um instrumento de medição e os valores correspondentes aos padrões utilizados.
- IX. **Escala de Ringelmann**: Escala gráfica para a avaliação colorimétrica da densidade de fumaça, constituída de seis padrões com variações uniformes de tonalidade entre o branco e o preto. Os padrões são apresentados por meio de quadros retangulares, com redes de linha de espessura e espaçamento definidos, sobre um fundo branco. Os padrões da escala Ringelmann são numerados de 0 a 5, conforme Anexo xx – Escala de Ringelmann

X.**Equipamentos e veículos movidos a diesel:** São equipamentos que necessitam de combustível a óleo diesel para o funcionamento, tais como, bombas de transferência.

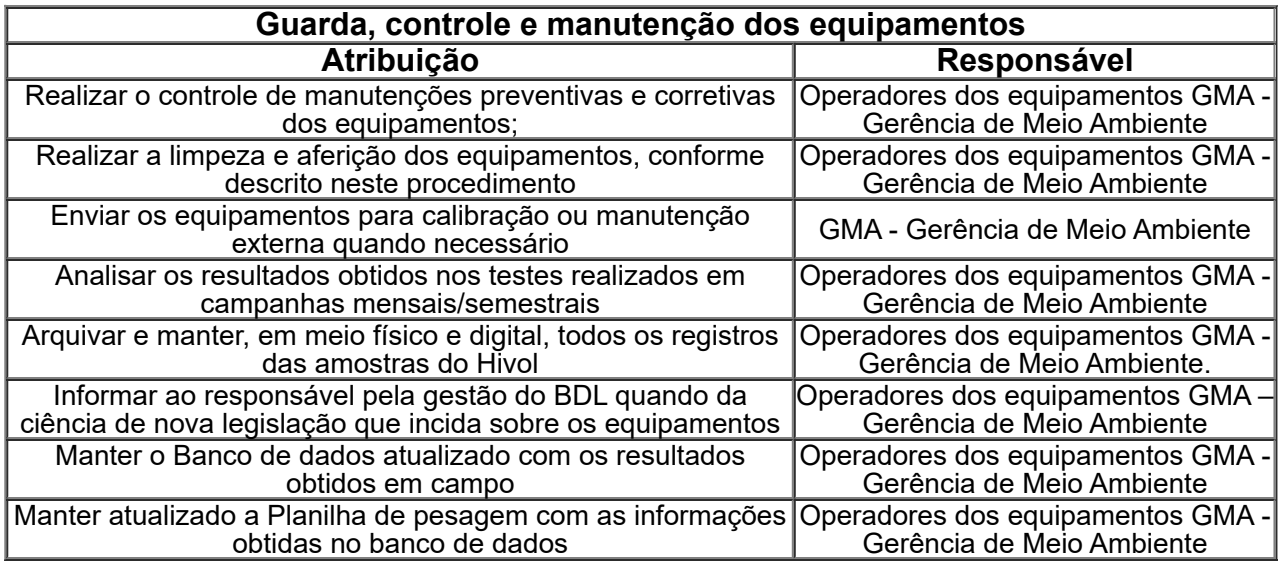

#### 4.0 Atribuições e responsabilidades

#### **5.0 Campanhas de Monitoramento**

As campanhas de monitoramento atmosférico incluindo os equipamentos HiVol e opacímetro estão descritos no Plano de Gerenciamento e Monitoramento de Emissões Atmosféricas – PGMEA. Desta forma não serão tratadas neste procedimento, que se destina exclusivamente ao controle dos equipamentos. No entanto para os equipamentos de atendimento a base de emergência será Adotado a freqüência Trimestral para as motos bombas utilizando a escala Ringelmann e para os veículos será adotada a freqüência Trimestral com o equipamento opacímetro.

#### **6.0 Limpeza e Manutenção**

A fim de estabelecer uma rotina de limpeza dos equipamentos, este item apresenta os procedimentos que devem ser adotados para garantir o bom funcionamento dos mesmos.

#### 6.1 Hivol

A limpeza do equipamento HiVol será realizada pela equipe da Gerência de Meio Ambiente do Porto de São Sebastião conforme descrito no manual do mesmo. O *inlet* externo e interno, o painel de controle e o cassete do filtro serão limpos utilizando-se um pano umedecido e livre de fiapos.

A aferição será realizada a cada dois meses, caso apresente algum desvio deverá ser realizada a calibração. Caso o equipamento seja realocado deve ser realizada uma nova calibração, conforme descrito no Anexo IV. As aferições deverão ser realizadas por membro treinado da equipe da Gerência de Meio Ambiente do Porto de São Sebastião.

#### 6.2 Opacimetro

Da mesma forma, a limpeza do opacímetro será realizada pela equipe da Gerência de Meio Ambiente do Porto de São Sebastião conforme descrito no manual dos equipamentos.

Assim, a limpeza será realizada a cada três medições, ou sempre que se fizer necessário (impossibilidade de zerar o equipamento).

A aferição do equipamento deverá ser realizada sempre que forem constatados problemas de medição ou, a cada 2 meses, conforme descrito no Anexo IV. As aferições deverão ser realizadas por membro treinado da equipe da Gerência de Meio Ambiente do Porto de São Sebastião.

Entretanto, a calibração do equipamento deverá ser realizada pelo fabricante, com periodicidade anual ou sempre que se fizer necessário. O certificado de aprovação será emitido pelo Instituto Brasileiro de Metrologia – INMETRO ou pressuposto. Sempre que houver necessidade de manutenção no equipamento, dentro ou fora da garantia, esta deverá ser realizada pelo fabricante ou representante autorizado.

Nos casos de manutenção ou calibração do equipamento, a Gerência de Meio Ambiente se encarregará de enviá-los ao fabricante ou assistência autorizada pelo mesmo.

#### 7.0 Operação

A operação de cada equipamento deve seguir as instruções definidas nos itens 7.1 e 7.2

- 7.1 Operação do Hivol
- 7.1.1 Inicialização do equipamento

Antes de iniciar o monitoramento, deve-se conectar o equipamento à rede elétrica.

Para ligar o equipamento, devem-se abrir as duas portas frontais, utilizando-se para tal a chave fornecida pelo fabricante e ligar a chave geral no equipamento (porta inferior).

No painel de controle, localizado na porta superior, seguir o procedimento abaixo para programar a amostragem:

- Pressionar o botão "*Select*" "*Setup*" "*Times*" "*Start date*" (inicio) 24 horas "Select" – "Data" – "Hora".
- Pressionar botão "*Select*" "*Setup*" "Times" "End date" (fim) 24 horas "*Select*" – "Data" –"Hora"

Realizar a limpeza do equipamento, conforme descrito no item 6.1, retirar a bandeja azul do equipamento (localizada dentro do *inlet*), e só então retirar o filtro o filtro do saco hermético tipo *Ziplock*® e colocá-lo na bandeja azul (face enumerada voltada para baixo).

**Nota:** o operador responsável pelo manuseio do filtro deve SEMPRE utilizar luvas limpas (látex ou vinil) não talcadas.

Encaixar a bandeja azul novamente no equipamento, certificando-se de que tudo esteja devidamente encaixado, fechar o *inlet* e trancar o equipamento.

Aguardar o equipamento iniciar o funcionamento.

#### 7.1.2 Coleta do filtro

Para a realização da coleta do filtro utilizado no monitoramento do dia anterior deve-se proceder da seguinte maneira:

Utilizando luvas limpas e não talcadas (látex ou vinil), abra o equipamento conforme descrito no item 7.1.1, retire a bandeja azul com cuidado, certificando-se que não haja correntes de vento próximo ao local.

Colete o filtro delicadamente, mantendo-o sempre na posição horizontal. Dobre o filtro ao meio e colocando-o em um saco hermético já identificado.

#### 7.1.3 Coletando os dados do monitoramento

Para anotar as informações do monitoramento realizado, deve-se seguir o procedimento:

Pressionar os botões "*Select*" – "*Status*"

Anotar as seguintes informações: Volume total, Temperatura (°C), Pressão, Volume Total Corrigido e *Run Time* (minutos).

**Nota:** Para Apagar os dados: Pagina inicial – Select – Setup – Logger setup – Clear Acum – Select – Selecione YES – ENTER.

Confirmar se o equipamento zerou: – Select – STATUS – Tem que apresentar o volume Zero (0).

#### 7.1.4 Calibração

Para realizar a calibração, é necessária a utilização de um notebook.

- Abrir a planilha de calibração (Anexo II)– Preencher a Constante do copo (Tabela)
- Anotar Pressão Ex. 769.02
- Anotar a Temperatura Ex. 24.59
- Deg C Temperatura
- Select Status Dado mmHg Ex. 769.02 ( dados na tabela)
- A verificação inicial terá três amostras 60 / 70 /80 que é feito automaticamente pelo equipamento.

#### **Para iniciar a calibração vá ate ao equipamento e siga o procedimento na tela:**

- Inserir o prato na parte superior do HiVol
- A partir da tela principal, vá para o menu principal pressione Calibração (Calibration) – Iniciar Calibração ( Start Cal) e pressione ENTER. O motor iniciará automaticamente e a tela de calibração surgira, aguarde durante 5 minutos para iniciar a verificação.
- $\bullet$  O primeiro fluxo a ser verificado/ajustado e o de 60m $^3$ /h. Verifique no manômetro se a leitura de coluna d'água com base na temperatura e pressão mais próxima da tabela esta de acordo, caso contrario uses as setas para cima ou para baixo e vá para a segunda linha do menu Motor Speed.
- Pressione Select e o cursor estará no campo ADJUST. Use as teclas para cima (up) e para baixo (down) para ajustar a velocidade até que o manômetro indique a pressão que corresponde ao fluxo da primeira linha (60m<sup>3</sup>/h). Deixe por alguns segundos para estabilizar o manômetro entre cada ajuste através das setas.
- Pressione ENTER uma vez que o manômetro esteja no valor correto. Aguarde por alguns segundos (30s) enquanto o sinal de fluxo estabiliza.
- Após os 30s, use as teclas para ir à parte inferior da linha (Point x Done). Pressione SELECT e ENTER. O segundo ponto (70m<sup>3</sup>/h) será exibido.
- Repita os passos acima para as duas taxa de fluxo de  $70m^3/h$  e  $80m^3/h$  utilizado a leitura do manômetro.
- Após a calibração, a indicação da taxa de fluxo deve ser verificada num mínimo de 3 taxas de fluxo espaçadas dentro do range de 61 e 75m<sup>3</sup>/h, de forma atender aos requerimentos da U.S.EPA. Para efetuar esta verificação use o modo manual.

**Obs:** Anote as voltagens provenientes do sensor de fluxo, antes e depois da calibração de cada taxa de fluxo, na planilha de calibração a fim de verificar se o sensor esta em conformidade ou não.

7.1.5 Procedimento de secagem e pesagem de filtros Hivol

**Manuseio:** Para manusear os filtros, os funcionários deverão trajar, além dos EPI's, luvas de vinil ou látex sem talco.

**IMPORTANTE**: Utilizar somente luvas de vinil ou látex não talcadas, pois o talco pode influenciar nos resultados

Os filtros deverão ser manuseados com todo o cuidado, evitando dobras e amassamentos, o que inviabilizaria sua utilização.

#### **Pesagem (Antes e depois da operação)**

**Antes**: de iniciar a pesagem, o responsável deve certificar-se de que todas as janelas e portas estejam fechadas, evitando assim oscilações na balança de precisão.

Ligar a balança e aguardar a calibração automática. Após a calibração, certificar-se que o display esteja zerado (0.000[0]). Caso não esteja zerado, pressionar o botão "TARA" e aguardar que o display seja zerado.

Colocar um béquer de 300ml no prato, fechar as portas da balança e aguardar o peso estabilizar.

Estabilizado, pressionar novamente o botão "TARA" e aguardo que o display seja zerado.

Enrolar cuidadosamente o filtro de forma que ele caiba no béquer fechar as portas da balança e aguardar o peso estabilizar.

**Depois:** Seguir os mesmo cuidados acima, no entanto quando for pesar o filtro coletado do equipamento a pesagem é feita com o filtro sobre o béquer e depois fechar as portas da balança e aguardar o peso estabilizar.

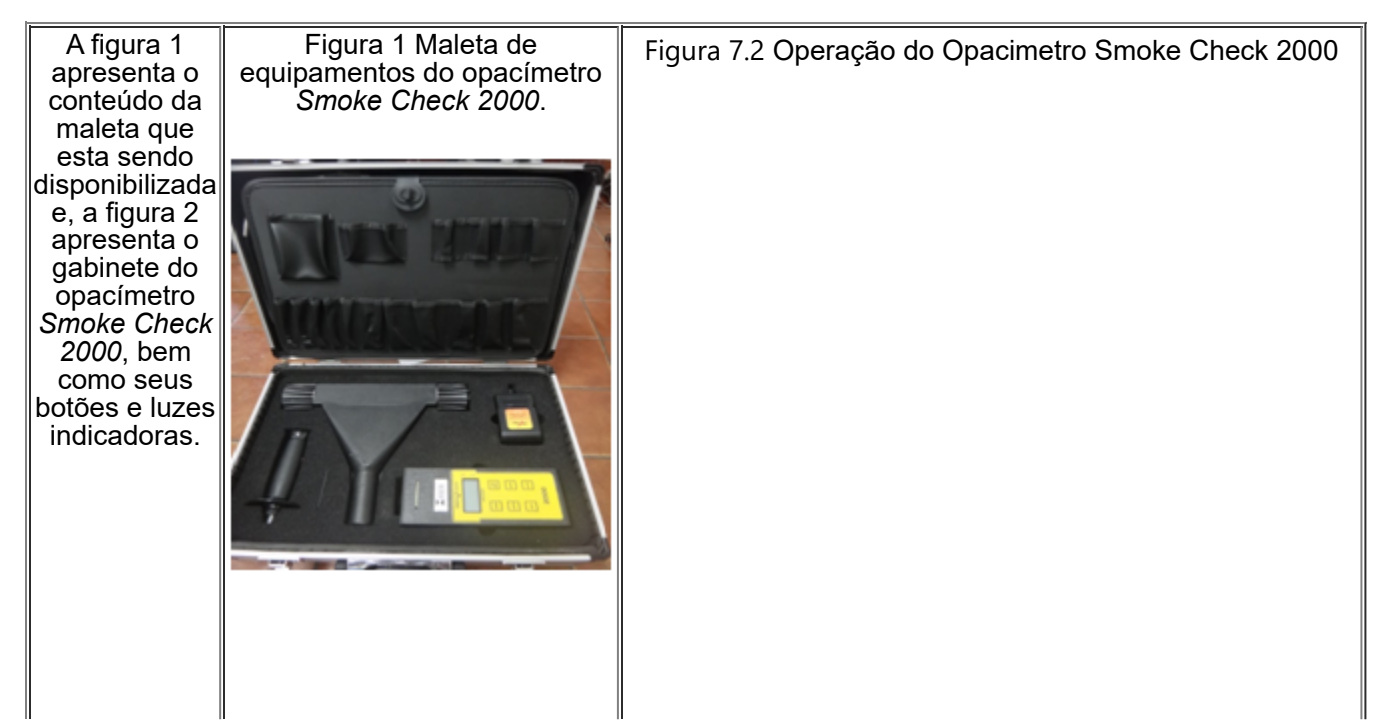

19/05/2023, 10:00 POSGA - 04 - Operação, manutenção e controle dos equipamentos de monitoramento ambiental

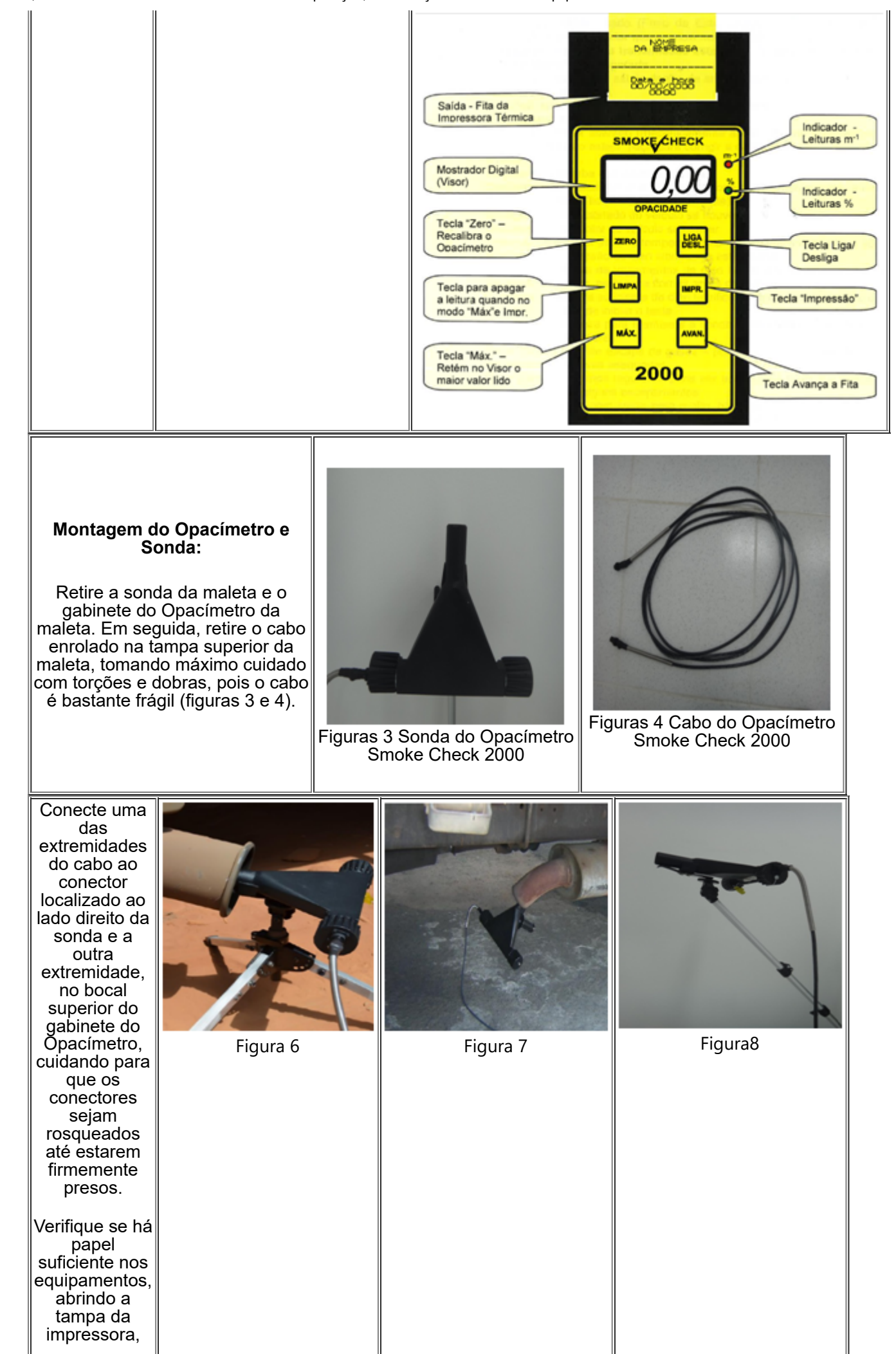

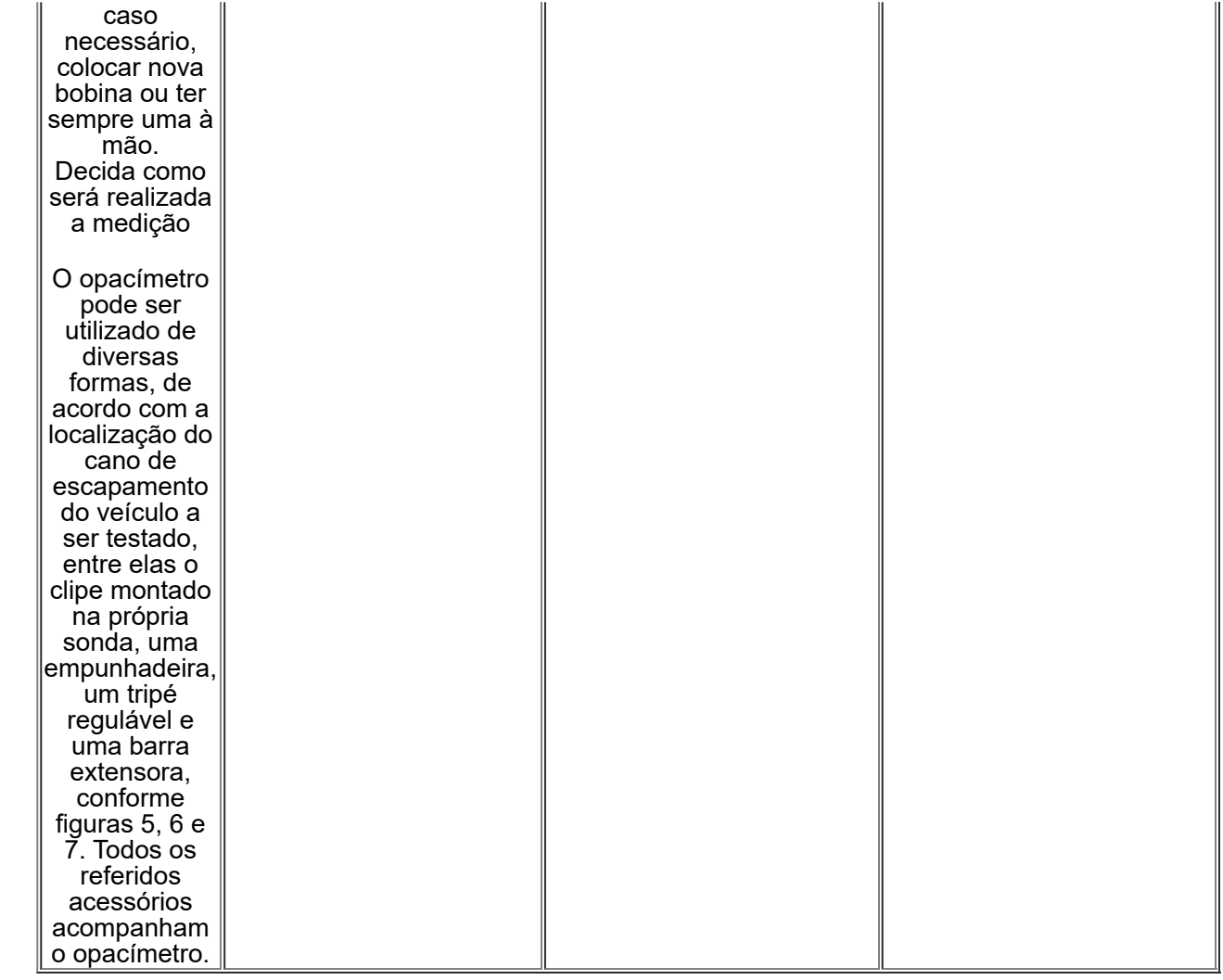

**IMPORTANTE**: Os equipamentos de apoio deverão ser montados antes do início da operação do opacímetro.

#### **Operando o equipamento:**

Para ligar o parelho, basta apertar a tecla "**Liga/Desliga** ". A mesma tecla, se segurada por 3 segundos, desligará o equipamento, mostrando no visor a palavra "**OFF**".

**Obs.:** Caso esteja em condições de baixa luminosidade, ligue a iluminação do visor, pressionando a tecla "**Limpa**" por pelo menos 1 segundo. Esse comando só não funcionará se o modo "**Impressão**" ou modo "**Max**" estiverem acionados, portanto ligue a iluminação antes de acionar um dos modos citados.

Ao ligar o opacímetro, uma sequência de números será exibida no visor, até que a palavra "**CAL**" apareça. Nesse momento, o equipamento esta realizando a pré-calibração automática e, ao desaparecer, deixará a indicação de "**0.00**", "**0.01**", "**0.02**", etc. Nesse momento, o opacímetro estará pronto para operar.

#### **Escala de Medição:**

Para mudar a escala de medição, deve-se pressionar rapidamente a tecla "**liga/desliga**", dessa forma, a escala irá alternar entre **m<sup>-1</sup> (led vermelho) e % (led verde). As medições** devem ser realizadas em **m-1** (*o led vermelho deverá estar aceso*).

#### **Modo Impressão:**

Antes de realizar as análises, o equipamento deve estar no modo de Impressão, para isso, pressione a tecla "**IMPR**". Quando o equipamento estiver em modo de impressão,

na escala de medição **m-1** , aparecerá "**0.0P**" e "**0.00**" alternando-se no visor. Nesse momento o equipamento estará pronto para realizar medições de opacidade em veículos pesados.

No caso de veículos leves, basta apertar a tecla "**MAX**", para que apareça "**0.0L**".

#### **Realizando a medição:**

Primeiramente, certifique-se que o caminhão esteja seguramente freado (freio de estacionamento) e/ou travado por calços de madeira, evitando-se assim que o veículo entre em movimento. Assegure-se que o veículo esteja em "**neutro**" ou "**ponto morto**", ou seja, desengatado.

Em seguida, peça ao motorista que faça algumas acelerações, a fim de limpar o sistema de escape, pois pode haver acúmulo de fuligem. **NOTA**: Aproveite para conferir se há furos ou vazamentos no tudo de escape, o que inviabiliza a realização do teste.

Após as acelerações e a verificação, instale a **sonda do equipamento** no cano de escape do caminhão e peça que o motorista acelere o caminhão de forma contínua e rápida, até o fim do curso do acelerador e segure a aceleração até que apareça um valor de porcentagem onde o último dígito alterne com a letra "**P**" (exemplo 38.2 e 38.P), só então o motorista deve parar a aceleração.

Depois de realizada a primeira medida, pressione a tecla "**LIMPA**", que o apaga do visor, e mostra em seu lugar "**L1**", a seguir volta a aparecer o valor lido, que ficará visível por 4 segundos, quando então apagará e o visor mostrará o valor **0,0%**, significando que a primeira leitura foi registrada no opacímetro para processamento e, que este encontra-se pronto para nova leitura (aceleração).

**NOTA**: durante o tempo de 4 segundos, não devem ser feitas novas acelerações, pois nesse caso, o opacímetro não registrará o valor correto.

O equipamento realizará entre 4 e 10 leituras, de acordo com os valores obtidos. Os valores de opacidade obtidos em três medições consecutivas à partir da segunda medição inclusive, serão considerados válidos quando a diferença entre o valor máximo e mínimo neste intervalo, não for superior a 0,5 m $^{\text{-}1}$ .

Imediatamente após 3 leituras consecutivas, aparece no visor do opacímetro, o valor da última leitura feita e o valor da média calculada pelo aparelho. Em seguida, aparece a mensagem "**rEL**", que significa que o relatório desse teste esta sendo impresso automaticamente. Ao término da impressão, o papel deve ser destacado da impressora e entregue ao dono do caminhão.

A fim de reter uma cópia do relatório, este poderá ser reimpresso, bastando para isso manter pressionada a tecla "**AVAN**" por mais 03 segundos. Dessa forma, podem ser feitas tantas cópias quanto forem necessárias, conforme figura 8.

Relatório impresso: No relatório impresso, conforme apresentado na figura 9, anotar os dados referentes a:

- Placa;
- Marca;
- Modelo;
- Ano;
- Nome do motorista;

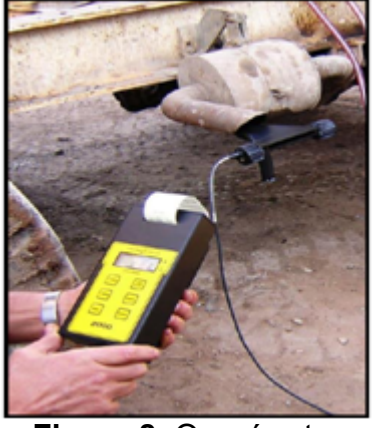

**Figura 8**. Opacímetro imprimindo relatório.

Nome do responsável pela inspeção (Inspetor)

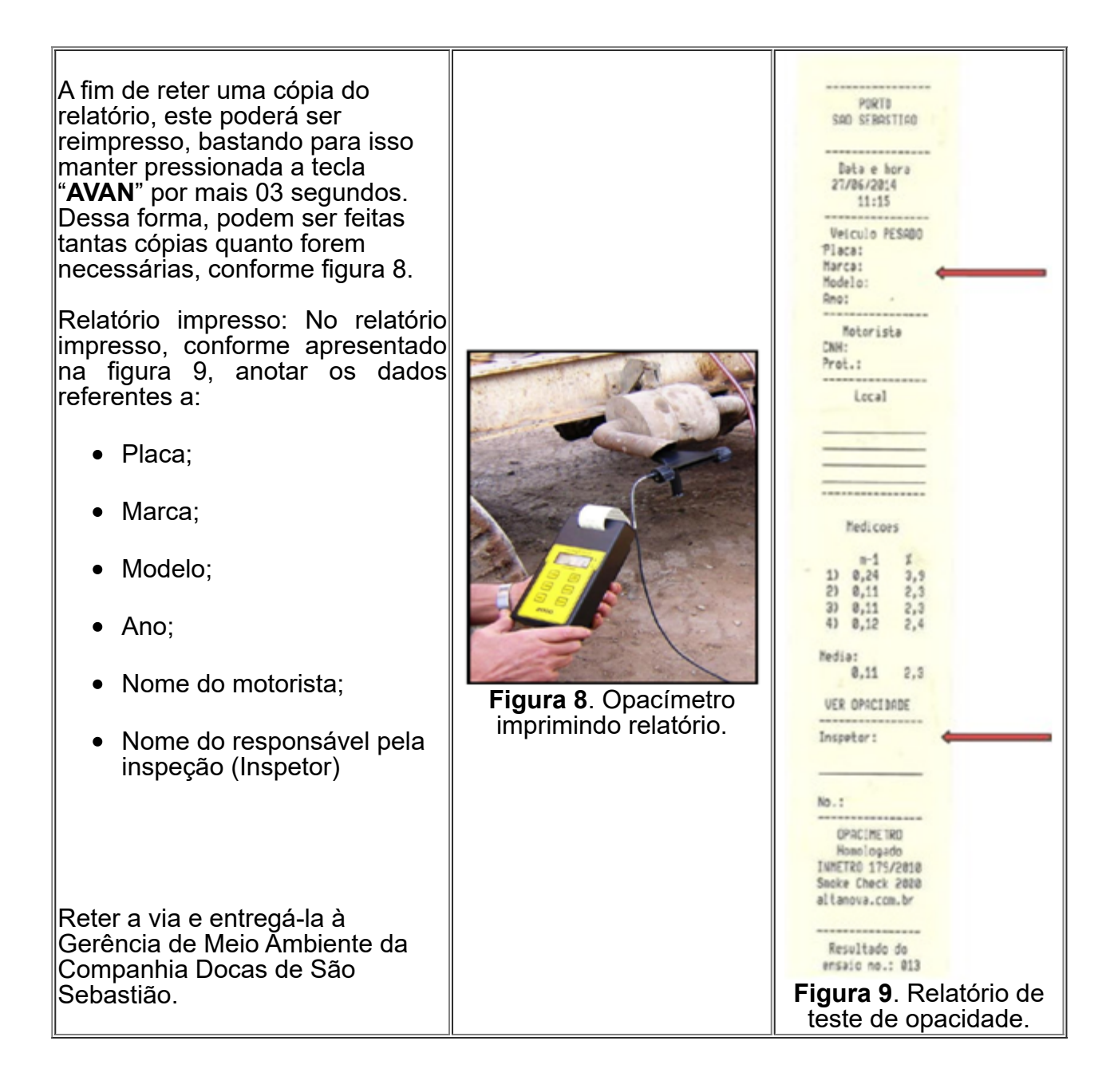

#### **Limpeza do Equipamento:**

A sonda de medição é equipada com lentes de proteção à fonte emissora de luz e ao sensor que capta o feixe. Essas lentes, com o tempo poderão sujar-se de fuligem proveniente do escape dos equipamentos e veículos aferidos. Uma indicação que as lentes estão sujas é a aparição de números maiores que 0,00 – 0,01 no visor do monitor (gabinete), impossibilitando assim, zerar o equipamento.

Para fins de limpeza do equipamento, fica estabelecido que após 3 medições intercaladas, ou sempre que se fizer necessário (impossibilidade de zerar o equipamento), a equipe da Gerencia de Meio Ambiente do Porto de São Sebastião realizará a limpeza das lentes, de acordo com o descrito no manual do equipamento.

Sendo assim, a cada inspeção, preencher a folha de "**Controle de Uso**" conforme instruções contidas na mesma e, após *03 inspeções*, encaminhar o opacímetro à Gerência de Meio Ambiente para que seja realizada a limpeza e aferição do mesmo.

#### **Desmontando o equipamento:**

Realizada a inspeção, desconecte o cabo do gabinete e da sonda.

Atenção: Ao desconectar o cabo, puxar pelo anel roscado de sujeição, **NUNCA** puxar o conector pelo cabo, pois isso poderá acarretar na quebra interna do cabo.

Enrolar cuidadosamente o cabo em seu devido lugar na maleta, acondicionar o gabinete e a sonda na maleta e desmontar os acessórios que foram utilizados.

**NOTA**: Se a sonda estiver quente devido ao contato com os gases do escapamento, aguardar seu resfriamento antes de acondicioná-la na maleta.

#### **Resultados:**

De acordo com a Instrução Normativa IBAMA nº 06/2010, o caminhão estará reprovado se:

- A opacidade medida estiver <u>acima de 7,00 m<sup>-1</sup>;</u>
- <u>O teste chegar até a 10<sup>a</sup> leitura com diferença superior a 0,5 m<sup>-1</sup> entre as três</u> últimas leituras.

**IMPORTANTE**: As tarjetas impressas (2ª via) com os resultados obtidos deverão ser retidas e entregues à Gerência de Meio Ambiente, devidamente preenchidas, de acordo com o disposto no item "Relatório Impresso".

#### **8.0 Escala Ringelmann** 8.1 **REALIZAÇÃO DO ENSAIO**

O monitoramento das emissões atmosféricas deve ser realizado trimestralmente e utilizando a escala de Ringelmann conforme figura 10. Deve executar a medição nos e equipamentos movidos a Diesel do CEATE (Moto bombas).

**Nota:** Não é necessário realizar a medição de emissões das embarcações, pois estas são preparadas para satisfazer as regulamentações US EPA Tier 3, além da dificuldade operacional em aferir as emissões das embarcações uma vez que o funcionamento dos motores ocorre na água. **Figura 10.** Escala de

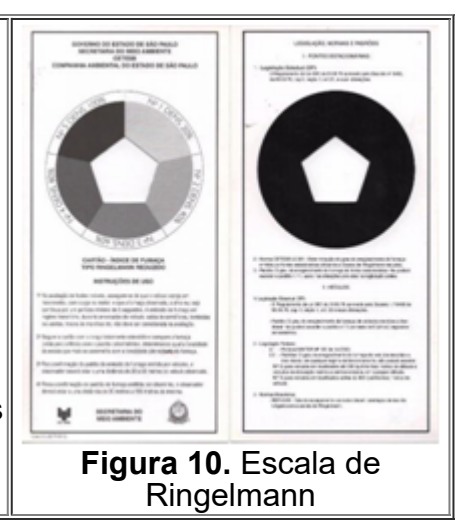

### **9.0 PREPARAÇÃO DO ENSAIO PARA EQUIPAMENTOS**

- O equipamento deve estar com o motor sob condições estabilizadas e normais de operação, com suprimento de ar fresco adequado. Caso o equipamento não esteja em condições normais de temperatura do líquido de arrefecimento e do óleo lubrificante do motor, deve-se mantê-lo ligado por 10 minutos, antes da realização da medição;
- Com o motor em rotação mínima, o acelerador deve ser pressionado rapidamente até o final do sistema;
- Esta posição deve ser mantida até que se atinja, nitidamente, a máxima rotação do motor;
- Avaliar o acelerador até que o motor retorne a rotação de marcha lenta;
- A sequência anterior deve ser repetida consecutivamente entre cinco e dez vezes. O período entre cada ensaio deve ser mantido entre 02 e 10 segundos. As três primeiras avaliações devem ser desconsideradas, caso as próximas cinco

medições mantenham o mesmo resultado mantemos o resultado como média. Caso as cinco primeiras medições deem resultados diferentes, realizar dez medições e tirar média;

#### **10.0 Instrução para utilização da escala de Ringelmann em equipamentos**

- Posicione a escala (anexo 01) de costa para sol e segure o cartão com o braço totalmente esticado em uma distância mínima de 20 metros do sistema de saída de gases a ser observado.
- Compare a fumaça (vista pelo orifício) com o padrão colorimétrico, determinando qual a tonalidade da escala que mais se assemelha com a tonalidade (densidade) da fumaça.
- Realizar a medição 10 vezes no mesmo equipamento.
- Nas três primeiras medições não há necessidade de anotar a medição.
- Caso a tonalidade fique semelhante ao quinto ciclo, não há necessidade de realizar o restante das medições.
- Anotar os resultados obtidos,.
- Ao final das medições deve ser realizada a média aritmética.

#### **Medição**

Encaminhar os formulários preenchidos para à Gerencia de Meio Ambiente.

#### **Validade dos Resultados**

- O ensaio é considerado válido quando a diferença entre a maior e a menor leitura não for superior a 01 (uma) unidade da Escala de Ringelmann;
- O valor final considerado como sendo o grau de enegrecimento é a média aritimética entre as leituras observadas.
- O grau de enegrecimento de fumaça de veículos movidos a diesel não poderá exceder o padrão número 2.

#### **Comunicação dos Resultados**

A comunicação dos resultados reprovados deverá ser entregue imediatamente ao Gerente de Meio Ambiente através do Anexo 5 Registro de medição de fumaça preta fonte móvel e estacionária.

#### **11.0 Documentos de referencia**:

Associação Brasileira de Normas Técnicas. Requisitos gerais para a competência de laboratórios de ensaio e calibração. ABNT, 2005. (NBR 17025).

Associação Brasileira de Normas Técnicas. Material Particulado em Suspensão no Ar Ambiente – Determinação da Concentração Total pelo Método do Amostrador de Grandes Volumes. ABNT, 1997. (NBR 9547).

Associação Brasileira de Normas Técnicas. NBR ISO 12897. Emprego do opacímetro para medição do teor de fuligem de motor Diesel. Rio de Janeiro, ABNT, 1993;

Australian Standards 2922-1987 Ambient Air – Guide for the siting of sampling units.

Australian Standards: 3580.9.3:2003 Methods for sampling and analysis of ambient air. Method 9.3: Determination of suspended particulate matter –Total suspended particulate matter (TSP) – High volume sampler gravimetric method.

Australian Standards 3580.9.6:2003 Methods for sampling and analysis of ambient air Method 9.6: Determination of suspended particulate matter – PM10 high volume sampler with size selective inlet – Gravimetric method.

Conselho Nacional do Meio Ambiente - Resolução n° 03, de 22 de agosto de 1990. CONAMA, 2005.

British Standards EN 12341:1999 Air Quality – Determination of the PM10 fraction of suspended particulate matter – Reference method and field test procedure to demonstrate reference equivalence of measurement methods.

BRASIL. Agência Nacional de Transportes Aquaviários. Índice de Desempenho Ambiental em Portos Organizados – IDA, estabelecido pela ANTAQ;

BRASIL. Instituto Brasileiro de do Meio ambiente e dos Recursos Naturais Renováveis. Licença de Operação n° 908/2010; *Diário Oficial da União*, Brasília, DF,27 de abril de 2007.

BRASIL. Lei Federal nº 6.938, de 31 de agosto de 1981. Dispõe sobre a Política Nacional do Meio Ambiente, seus fins e mecanismos de formulação e aplicação, e dá outras providências. *Diário Oficial da União*, Brasília, DF, 02 de setembro de1981;

BRASIL. Resolução CONAMA nº 237, de 19 de dezembro de 1997. Regulamenta os aspectos de licenciamento ambiental estabelecidos na Política Nacional do Meio Ambiente. *Diário Oficial da União*, Brasília, DF, 22 de dezembro de1997;BRASIL. Resolução CONAMA nº 005 de 15 de junho de 1989. Institui o Programa Nacional de Controle da Qualidade do Ar – PRONAR. *Diário Oficial da União*, Brasília, DF, 30 de agosto de 1989.

BRASIL. Resolução CONAMA nº 003 de 28 de junho de 1990. Amplia o número de poluentes atmosféricos passíveis de monitoramento e controle no País. *Diário Oficial da União*, Brasília, DF, 22 de agosto de 1990.

BRASIL. Lei Estadual nº 13798, de 09 de novembro de 2009. Institui a Política Estadual de Mudanças Climáticas – PEMC. *Diário Oficial do Estado de São Paulo*, 10 de novembro de 2009;.

BRASIL. Instrução Normativa IBAMA nº 6, de 8 de junho de 2010. Estabelecimento dos requisitos técnicos para regulamentar os procedimentos para avaliação do estado de manutenção dos veículos em uso. *Diário Oficial da União*, Brasília, DF, 09 de junho de 2010.

BRASIL. Decreto Estadual nº 55.947, de 24 de junho de 2010. Regulamenta a Lei n° 13.798, de 09 de novembro de 2009, que dispõe sobre a Política Estadual de Mudanças Climáticas.

COMPANHIA DOCAS DE SÃO SEBASTIÃO. Plano de Gerenciamento de Emissões Atmosféricas - PGMEA, Julho, 2016;

COMPANAHIA DOCAS DE SÃO SEBASTIÃO. Procedimento de Gestão do SGA – ITSGA 05 Inspeções de fumaça preta em equipamentos movidos a diesel. São Sebastião, Dezembro 2013;

#### **12.0 Registros**

Os certificados de calibração (Hivol e opacimetro), planilha de pesagem (Hivol), cronograma de calibração (Hivol e opacimetro), Tickets do resultado de opacidade são registros deste procedimento e devem ser mantidos arquivados em meio físico e digital.

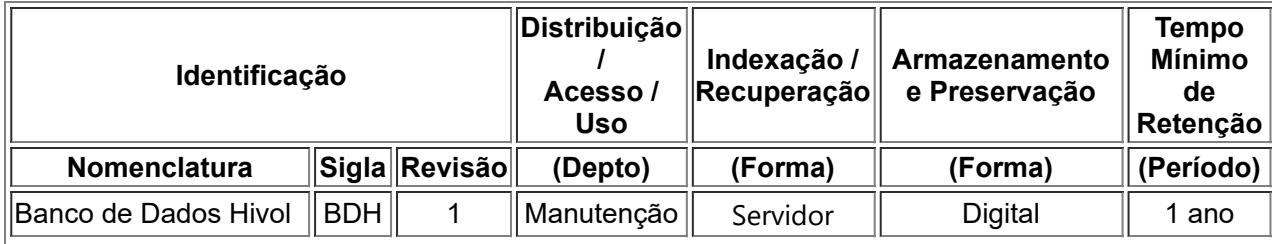

19/05/2023, 10:00 POSGA - 04 - Operação, manutenção e controle dos equipamentos de monitoramento ambiental

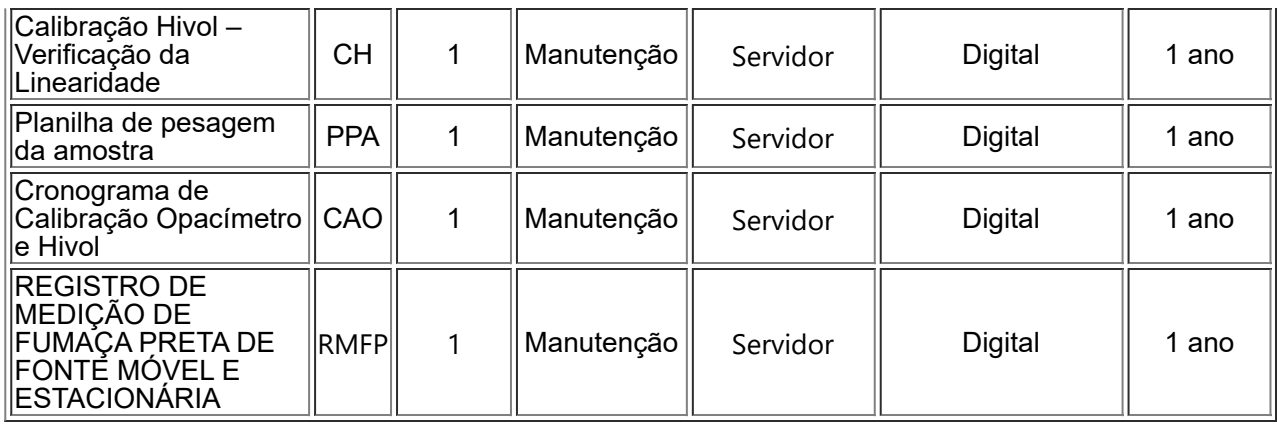

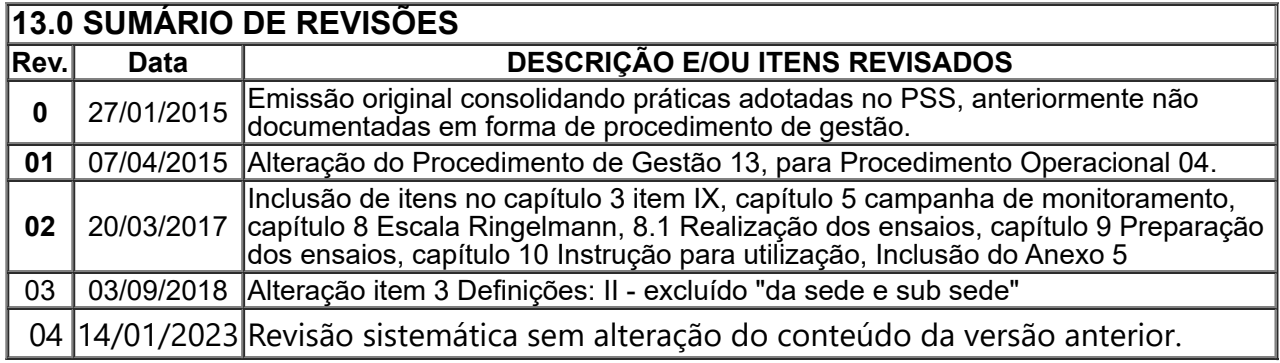

### - PROBIDO REPRODUZIR – CÓPIA CONTROLADA PELO EMISSOR